# Opt-Out Contacts & Students for **Texting** lified on 12/04/2018 2:06 pm EST

Once Contacts / Students have opted to receive text messages from you, there are 4 ways for them to opt-out.

#### Parent Portal Opt-Out

Contacts and students can opt-out of receiving texts by toggling the**Allow text messaging?** to the**left** (this clears the blue highlight). This setting is located on both the *Contact* and the*Student* profiles.

To access this setting:

- The contact currently logged into the Portal will go to*Account* >*Settings* and use the pencil icon.
- If the parent would like to opt-out another contact in the family they will go to *Account > Contacts* and use the*Edit* link.
- To opt-out a student in the family the parent will go to*Account > Students*. Click *View (student name)* and then use the pencil icon.

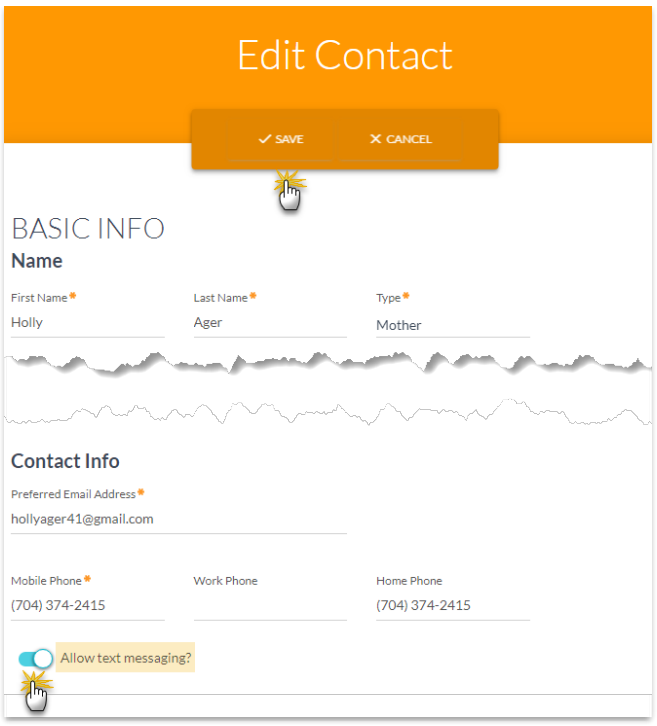

You will receive an email (to the email address you've entered in*Tools* >*Edit Settings* >*Organization Defaults* > *Organization Email*) notifying you that the customer has opted out of receiving text messages.

#### Opt-Out Individual Contacts / Students

A Jackrabbit user with texting permissions can uncheck the**Text Opt-In** checkbox for a Contact or Student. This checkbox is located next to the *Cell Phone* field on a*Contact's* page and next to the*Cell Phone* field on a Student's *Summary* tab. After unchecking the checkbox, be sure to**Save Changes**.

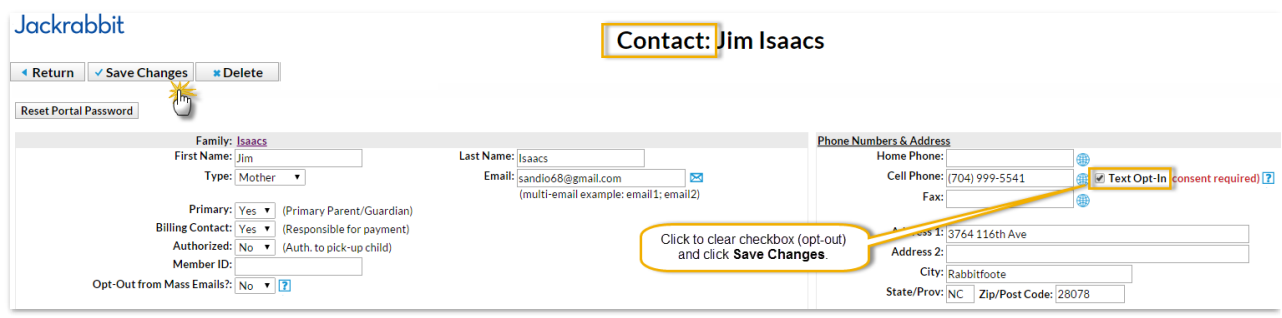

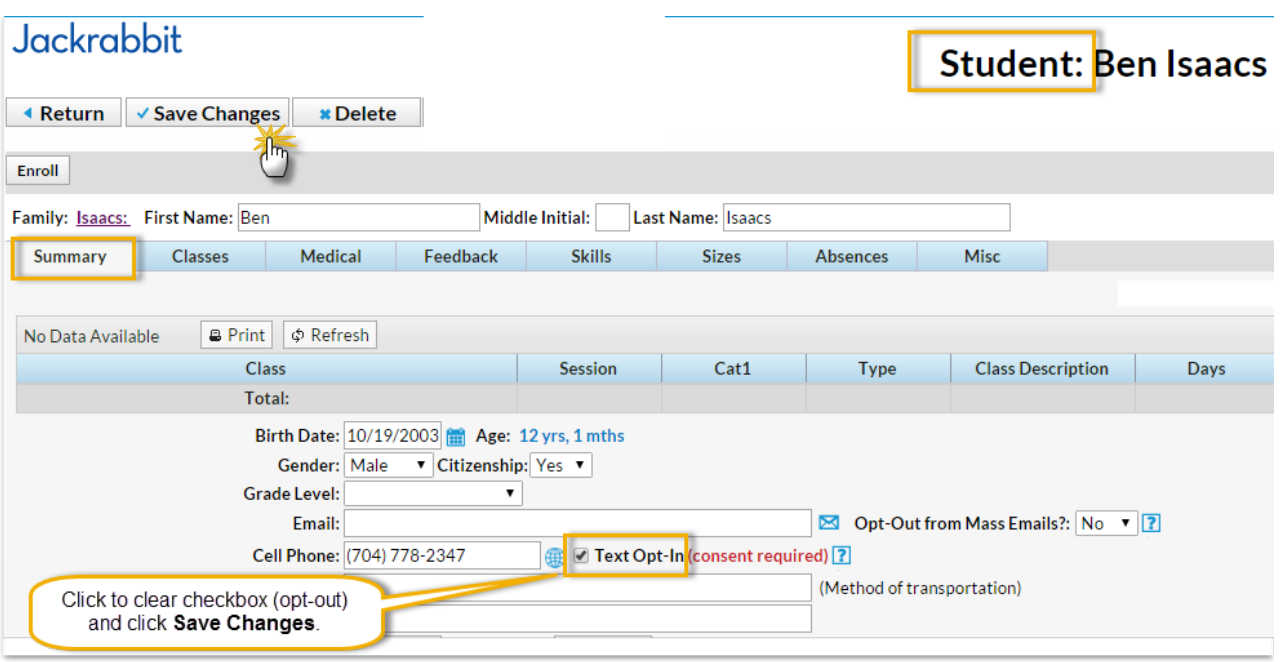

## Opt-Out from Email Template

When the Contact / Student has received the email and clicks on**CLICK HERE**, they'll be directed to a web browser page with the option to opt-in with *Yes, Send Me Text Messages* or to opt-out with*No, Do Not Send Me Text Messages*. If they had been opted-in previously clicking **No, Do Not Send Me Text Messages** will update their record in your database to show that they have now opted-out of receiving text messages from you. Confirmation of this is sent to their email address as well as to your Organization Email.

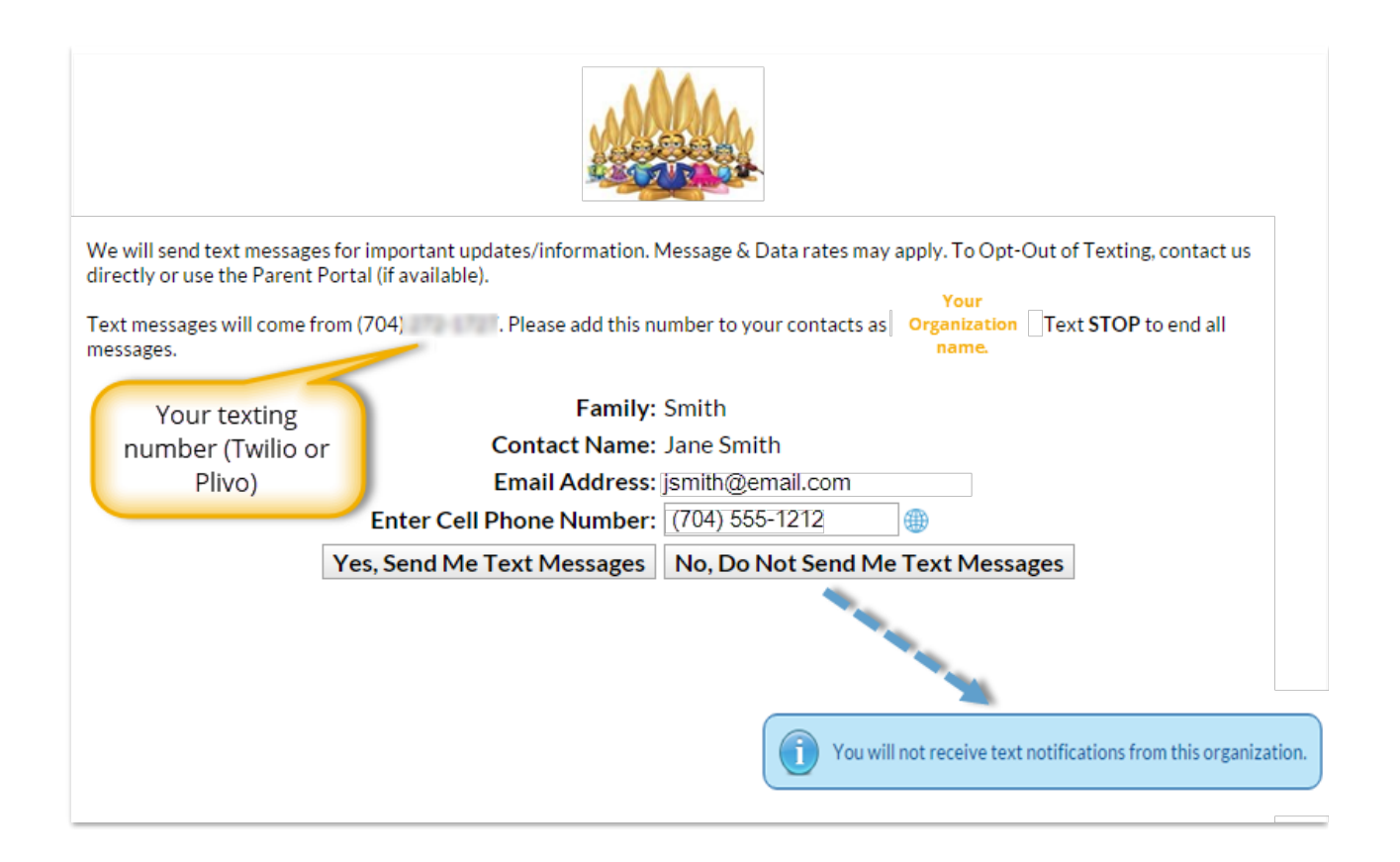

### Opt-Out by Reply Text

At any time after opting-in to receiving text messages a Contact / Student can reply 'STOP' to any received text message to opt-out from future text messages. The Contact / Student record will be updated in your database and they will receive a notification text in response. You will receive a text messaging opt out notification.